## 156-115.80<sup>Q&As</sup>

Check Point Certified Security Master - R80

# Pass CheckPoint 156-115.80 Exam with 100% Guarantee

Free Download Real Questions & Answers PDF and VCE file from:

https://www.leads4pass.com/156-115-80.html

### 100% Passing Guarantee 100% Money Back Assurance

Following Questions and Answers are all new published by CheckPoint Official Exam Center

Instant Download After Purchase

100% Money Back Guarantee

😳 365 Days Free Update

Leads4Pass

800,000+ Satisfied Customers

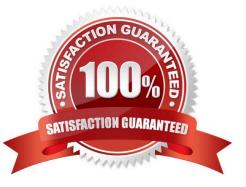

#### **QUESTION 1**

To display status information, such as number of connections currently being handled and the peak number of concurrent connections the instance has handled since inception for each kernel instance, which command would you use?

- A. fw ctl multip stat
- B. fw ctl affinity -t stat
- C. fw ctl affinity -s stat
- D. fw ctl multik stat
- Correct Answer: D

Reference: https://sc1.checkpoint.com/documents/R76/ CP\_R76\_PerformanceTuning\_WebAdmin/6731.htm

#### **QUESTION 2**

What occurs when Bypass Under Load activated?

A. Packets are forwarded to the destination without checking the packets against the firewall rule base

B. Packets are forwarded to the destination without performing IPS analysis

C. To still ensure a minimum level of data integrity, the system revert to the use of MD5 instead of SHA-1, since former produces an output smaller than the latter

D. The amount of the state table entries is decreased according to the LRU (least recently used) algorithm

Correct Answer: B

Reference: https://sc1.checkpoint.com/documents/R76/CP\_R76\_IPS\_AdminGuide/12750.htm

#### **QUESTION 3**

What is the role of FWM process in Check Point R80.10 Security Management architecture?

- A. It is called by CPM process to perform verification and conversion of the database
- B. FWM is used to transfer CPsets from management to the gateway
- C. FWM prepares and loads commit functions to execute the policy
- D. Policy installation command initiated from SmartConsole is sent to FWM

Correct Answer: D

Reference: https://supportcenter.checkpoint.com/supportcenter/portal? eventSubmit\_doGoviewsolutiondetails=andsolutionid=sk101226

#### **QUESTION 4**

What must be done for the "fw monitor" command to capture packets through the firewall kernel?

- A. SecureXL must be disabled
- B. ClusterXL must be temporarily disabled
- C. Firewall policy must be re-installed
- D. The output file must be transferred to a machine with WireShark

Correct Answer: A

Reference: https://supportcenter.checkpoint.com/supportcenter/portal? eventSubmit\_doGoviewsolutiondetails=andsolutionid=sk30583

#### **QUESTION 5**

Static NAT has been configured and NAT rules were created automatically. The global properties option "Translate destination on client side" is not checked. Clients are complaining that they are not able to connect to one of your web servers using its public address. How would you solve the problem without changing the global properties and reinstalling the security policy?

- A. On the security gateway, add a static route for the web server\\'s public ip address
- B. Rebooting the security gateway will resolve the problem
- C. You will have the global properties and reinstall the security policy
- D. Configure manual NAT

Correct Answer: D

#### **QUESTION 6**

Which of the connections cannot be accelerated with SecureXL?

- A. Every NAT\\'ed connection
- B. Every encrypted connection, such as HTTPS or SSH connections
- C. Every connection destined to the Security Gateways
- D. Every connection through a rule using a time object

Correct Answer: A

#### **QUESTION 7**

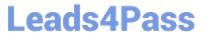

Which Check Point daemon, if it stops responding or goes down, results in connections from the SmartConsole to the Management Server failing?

- A. SMSD
- B. CPTA
- C. CPM
- D. FWD

Correct Answer: C

#### **QUESTION 8**

Which SecureXL table holds IPs that should not be accelerated?

- A. f2f\_addresses
- B. cphwd\_psglue\_conn\_db
- C. tcp\_f2f\_ports
- D. udp\_f2f\_conns
- Correct Answer: A

#### **QUESTION 9**

Which daemon process performs asymmetric key operations for HTTPS Inspection?

- A. httpsd
- B. httpkd
- C. wstlsd
- D. pkxld
- Correct Answer: D

Reference: https://supportcenter.checkpoint.com/supportcenter/portal? eventSubmit\_doGoviewsolutiondetails=andsolutionid=sk97638

#### **QUESTION 10**

The CPSizeMe script will run how long by default?

- A. 48 hours
- B. 12 hours

- C. 8 hours
- D. 24 hours

Correct Answer: D

Reference: https://supportcenter.checkpoint.com/supportcenter/portal? eventSubmit\_doGoviewsolutiondetails=andsolutionid=sk88160#:~:text=Running%20cpsizeme,-To%20see% 20theandtext=By%20default%2C%20the%20script%20will%20run %20for%2024%20hours.

#### **QUESTION 11**

Which one of the following does not belong to an initial status of a critical device?

- A. restart
- B. problem
- C. init
- D. ok

Correct Answer: A

Reference: https://sc1.checkpoint.com/documents/R76/CP\_R76\_ClusterXL\_AdminGuide/7298.htm

#### **QUESTION 12**

When running a debug with fw monitor, which parameter will create a more verbose output?

A. -I

- В. -i
- C. -D
- D. -d

Correct Answer: C

Reference: https://supportcenter.checkpoint.com/supportcenter/portal? eventSubmit\_doGoviewsolutiondetails=andsolutionid=sk30583

#### **QUESTION 13**

You have configured IPS Bypass Under Load function with additional kernel parameters: ids\_tolerance\_no\_stress=15 and ids\_tolerance\_stress=15. For configuration you used the "fw ctl set" command. After reboot you noticed that these parameters returned to their default values. What do you need to do to make this configuration work immediately and stay permanent?

A. Set these parameters again with "fw ctl set" and edit appropriate parameters in \$FWDIR/boot/modules/ fwkern.conf

- B. Use script \$FWDIR/bin IpsSetBypass.sh to set these parameters
- C. Set these parameters again with "fw ctl set" and save configuration with "save config"
- D. Edit appropriate parameters in \$FWDIR/boot/modules/fwkern.conf

Correct Answer: C

#### **QUESTION 14**

On a production Check Point Gateway that is running Check Point Acceleration features, is it possible to reset SIC without affecting the production machines?

- A. Yes, use the cp\_conf command
- B. No, Reset SIC using cpconfig during a change window
- C. Yes, use the vi utility to edit CP HKLM\_registry.data Registry File
- D. No, Reset SIC on the Gateway first and then in SmartConsole

Correct Answer: A

Reference: https://securityguy225.wordpress.com/2015/06/11/how-to-reset-sic-without-restarting-allcheckpoint-process/

#### **QUESTION 15**

Which layer in the IPS blade is responsible for reassembly of TCP packets as they arrive at the gateway?

- A. Protocol Parsers
- B. Passive Streaming Library
- C. Contexts Management
- D. Protections
- Correct Answer: B

Reference: https://www.checkpoint.com/downloads/product-related/whitepapers/ IPS\_Engine\_Architecture.pdf page 7

156-115.80 PDF Dumps

156-115.80 Study Guide

156-115.80 Braindumps